# **End-User Web Portal Quick Reference Guide**

This quick start guide illustrates the End-User Portal features and use, enabling end-users to listen to messages, manage their address books, set-up incoming call routing rules, and edit basic account/device settings.

# **Navigation**

The End User Web Portal is a browser-based portal allowing each user to access and modify functionality specific to their telephone number and service.

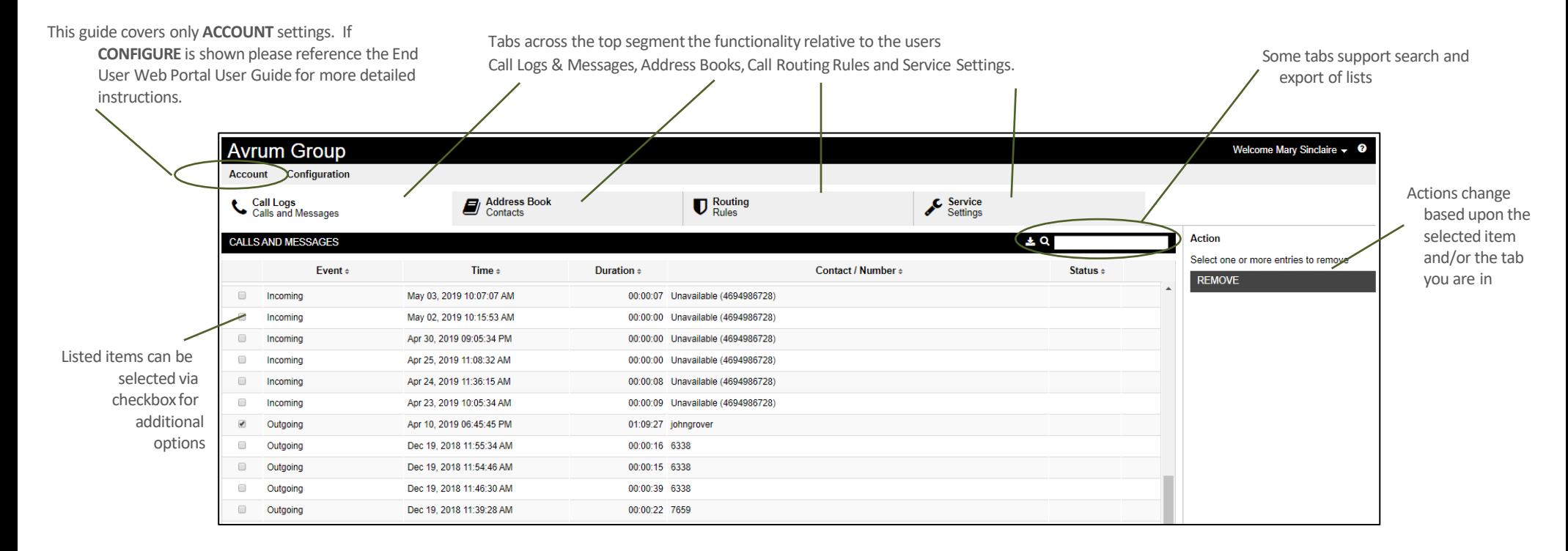

End-User Portal Main Screen

# **Logging Into the Portal**

Your administrator will need to provide a few fundamental pieces of information to enable access to the Portal.

- The URL for the End-User Portal. This URL may be specific to your organization. Your user
- name and password

Enter your full username including @domain and passwordin the login screen and click **SIGN IN**.The pagewill likelylook different than the example shownbelowasthe End- User Portal may bebranded with your service provider's or your organization's colors and logos. If single sign on is enabled, you will need to enter your username and click NEXT. If you forgot your password, click the **FORGOT YOUR PASSWORD** link.

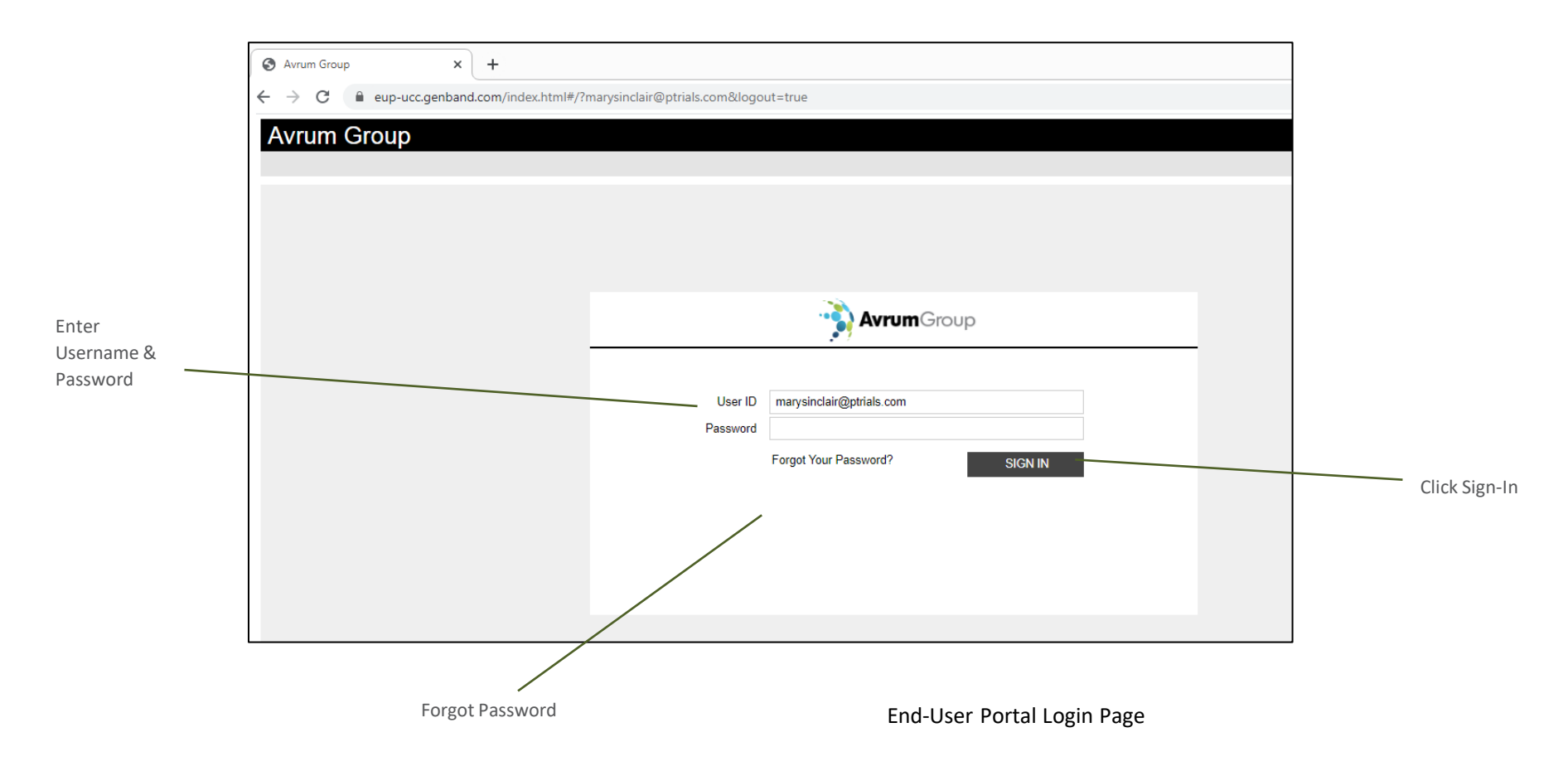

# **Call Logs and Voicemail Messages**

Manage call logs and access voicemail messages. Voicemail messages can be played and downloaded from this tab; both call logs and messages can be selected and deleted as well as exported.

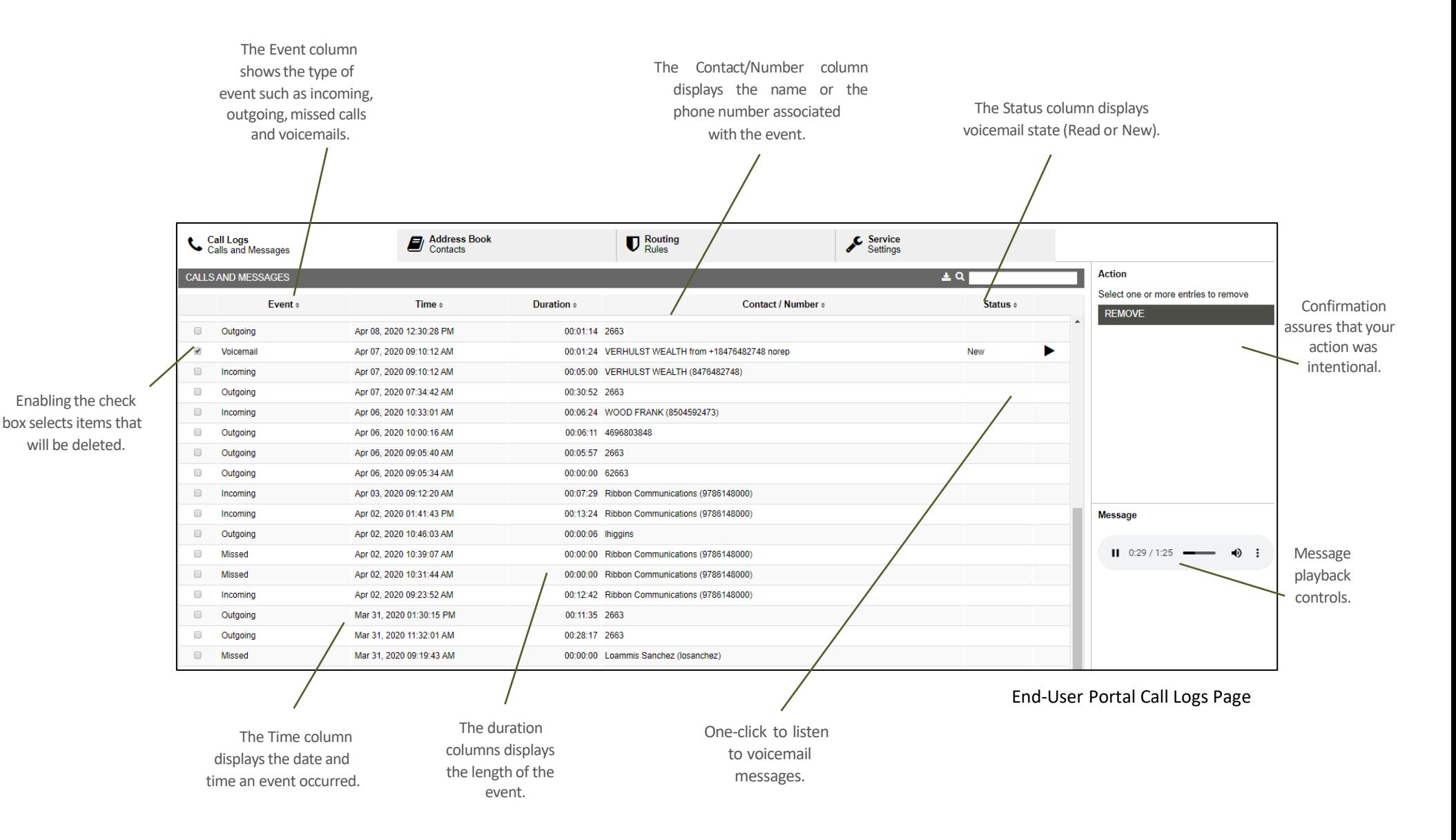

### **Address Book - Contacts**

Add, manage, or edit your personal address book contacts. Create custom groups to organize your contacts into logical entities. Often custom groups are used to organize users by site or department. The entries and edits made here become visible in the clients for Apple, Android, PC, and Mac.

There are two aspects to the address books, your personal address book and a companyaddress book. Your company address book consists of all of the users in your organization, as well as any additional entries created by your company's system administrator. Your personal address book is completely under your control; simply add entries from the corporate address book and then edit and organize as you see fit. You can also create new entries for frequent contacts that are external to your organization.

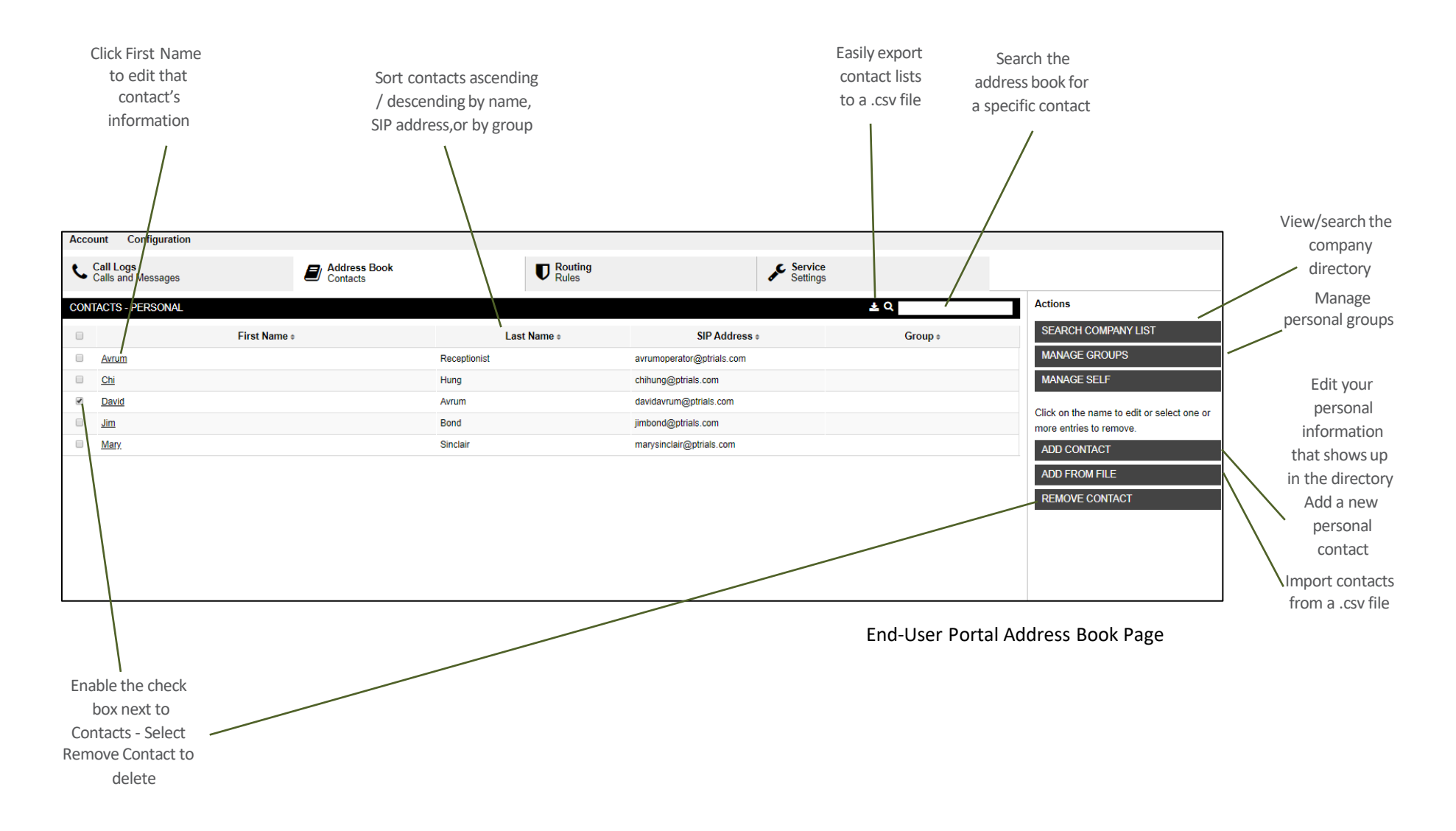

# **Address Book - Company List**

Search for users within your organization or for entries added by your administrator. Users can add contacts from the Company Address Book List into their Personal AddressBook List and then organize into Groups- making it easy to connect with the peopleyou contact the most.

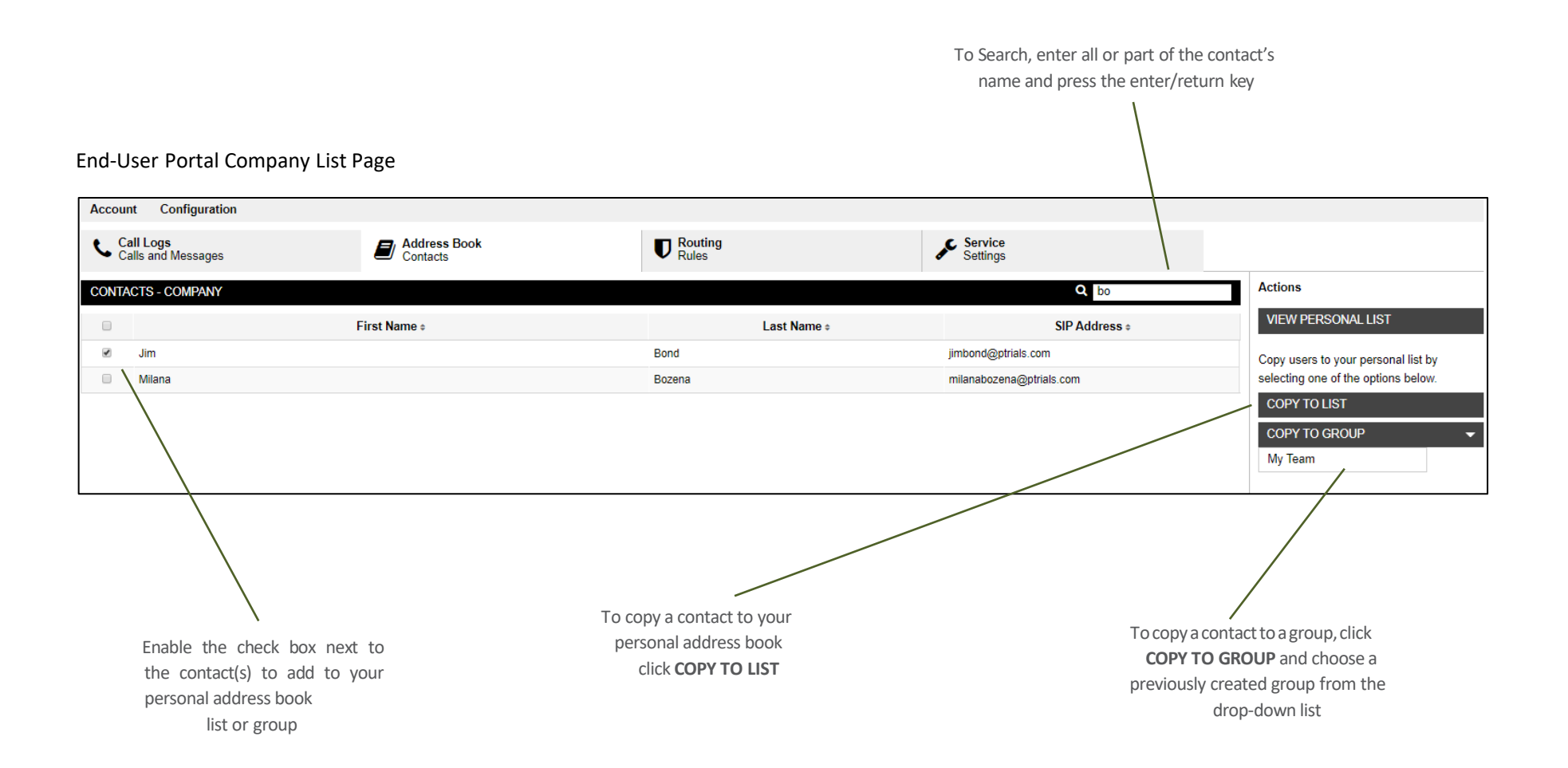

### **Address Book - Manage Groups**

Create groups to make it easy to route your incoming calls and connect with the people you contact the most.

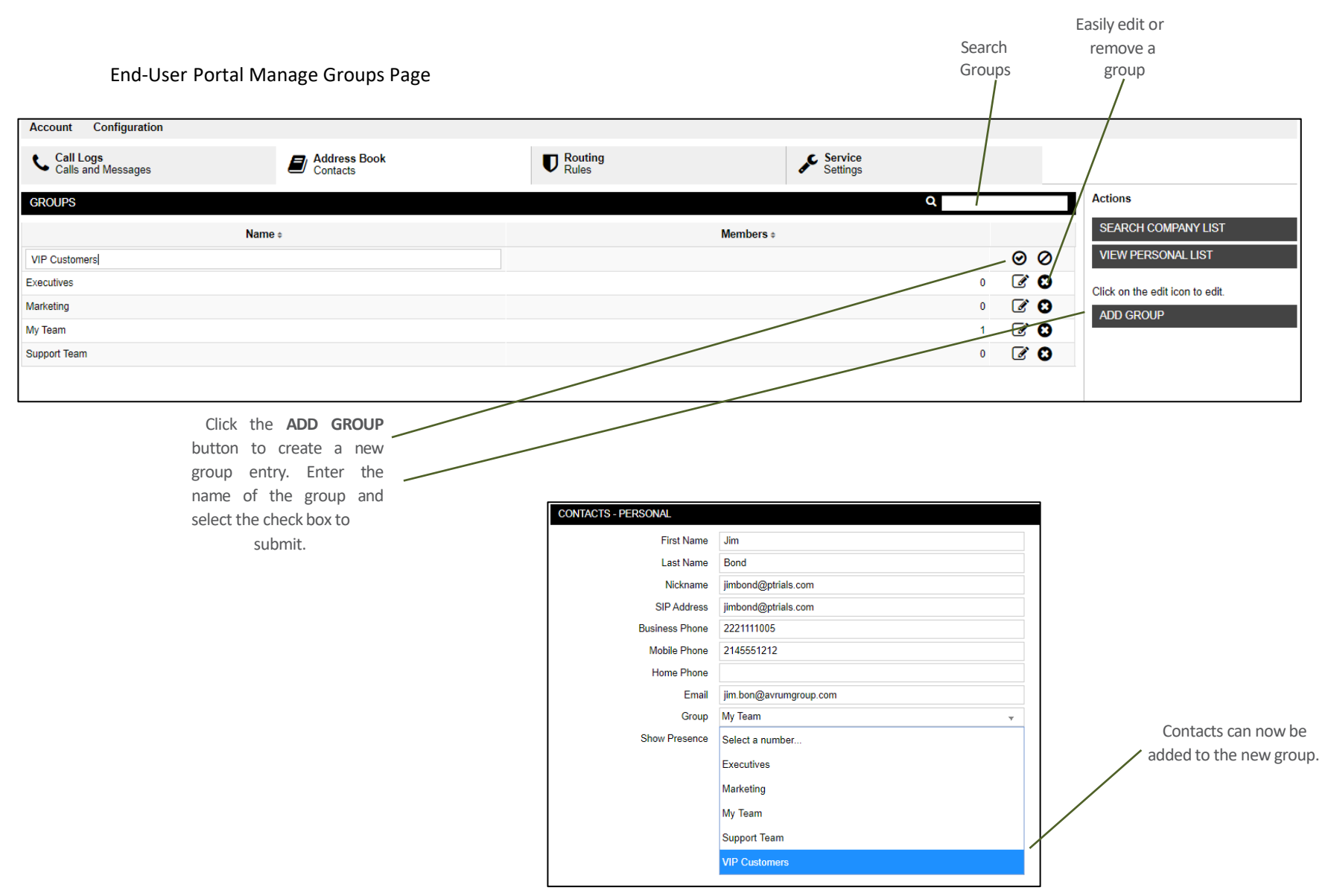

Assign contacts to a group from the Contact Add or Edit pages

# **Address Book - Add and Edit Contact**

Easilyadd external contacts to your Personal Contact List. An Add Contact page will be displayed allowing you to enter the new contact's information.

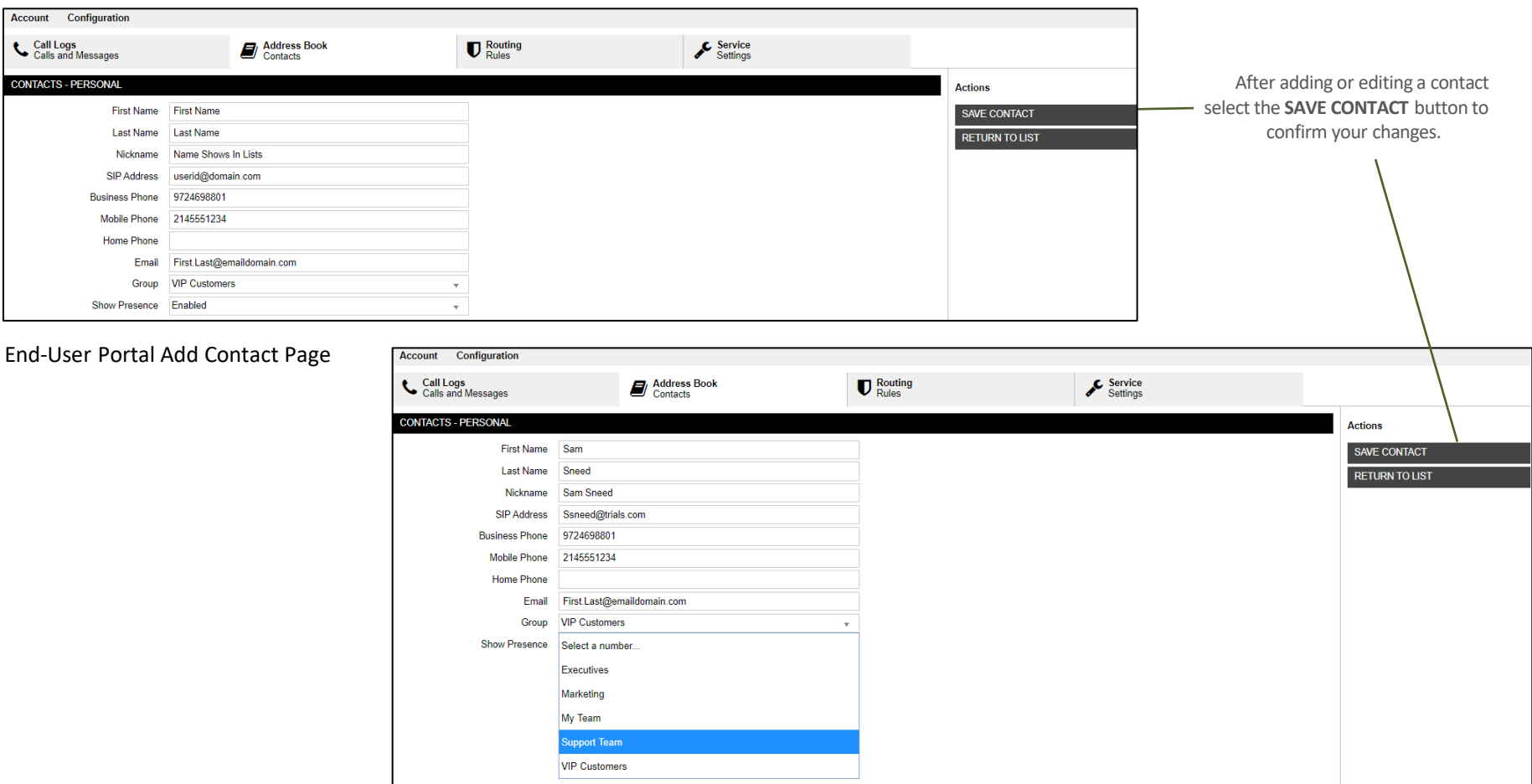

End-User Portal Edit Contact Page

# **Address Book - Manage Self**

Update the personal information others will see about you in the Corporate Address Book. You can also add/remove a profile picture.

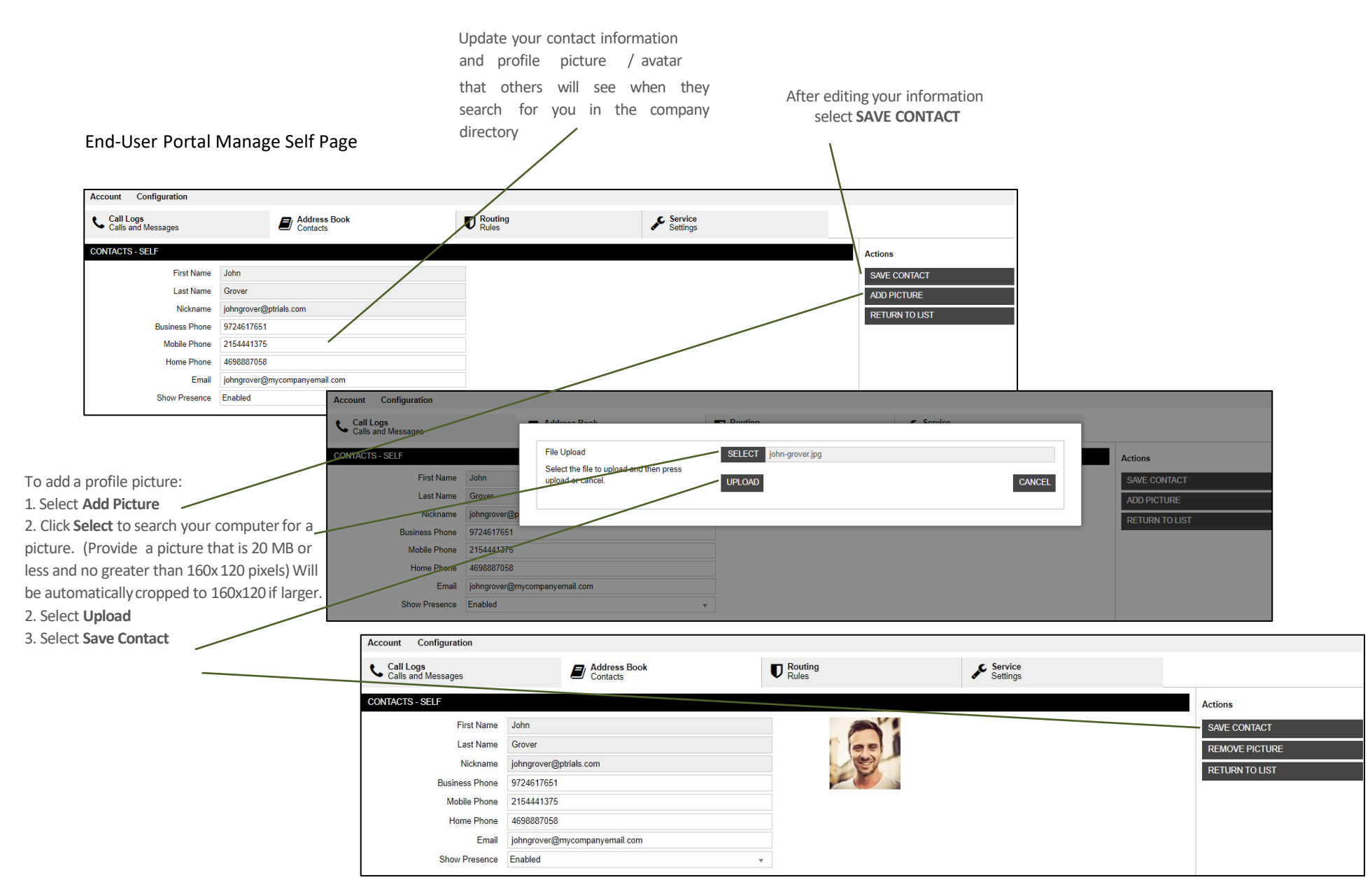

### **Address Book - Import Contacts**

Easily upload bulk contacts into your Personal Address Book. Click the "?" to access the online help and click the link to download a blank .csv file to input contact details. If exporting contacts from another application for input please ensure fields are formatted exactly like the blank .csv file.

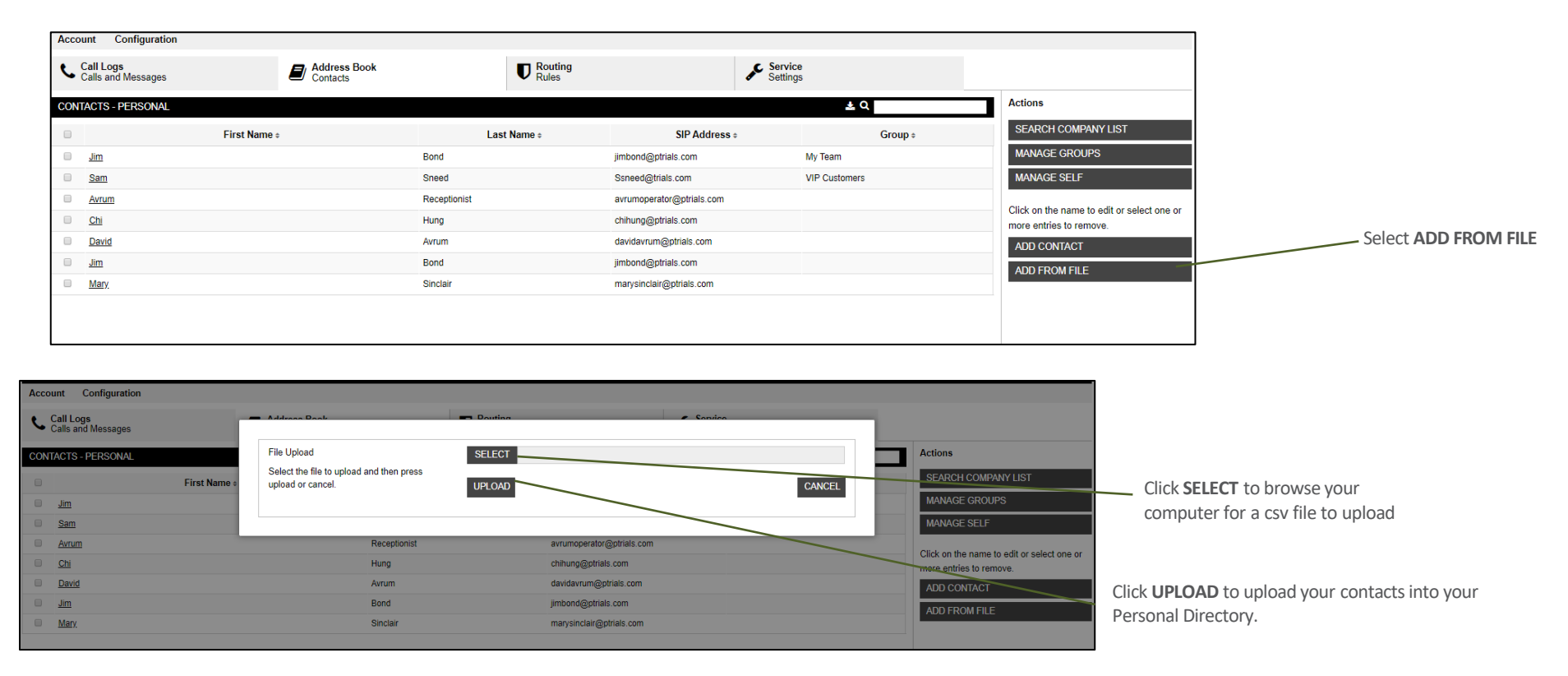

End-User Portal Import Contacts Action

### **Routing - Rules**

Create call routing rules to improve how calls are routed and managed; redirect calls based on simple filtering parameters. It's easy to ring multiple devices to increase your access to callers or conversely screen calls or send all calls to voicemail to preserve privacy. If enabled, more ADVANCED Routing rules can be applied.

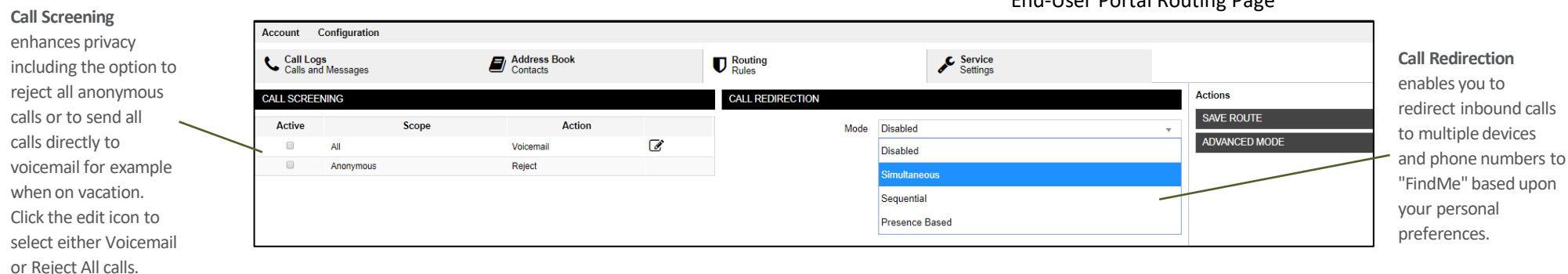

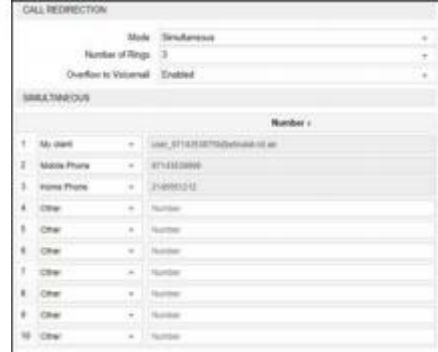

#### **Simultaneous Mode**

Simultaneous Mode enables you to add phone numbers(such as a mobile number or home number) that all ring at the same time (in parallel) if someone calls your office number.

You can define how many rings the caller hears before the call is transferred to your voicemail. (if voicemail is disabled the caller will hear a disconnect tone).

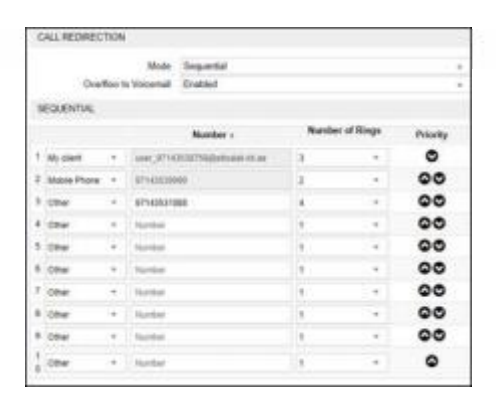

#### **Sequential Mode**

Sequential Mode enables you to add phone numbers(such as a mobile number or off-site answering service number) that ring after your office number is unanswered.You can move numbers up and down in the ordered list as required.

You can define a string of numbers that ring in sequence in an attempt to locate you. If no one answers, the call will be transferred to

your voicemail (if voicemail is disabled the caller will hear a disconnect tone). Be attentive to the total number of rings that an incoming caller will experience.

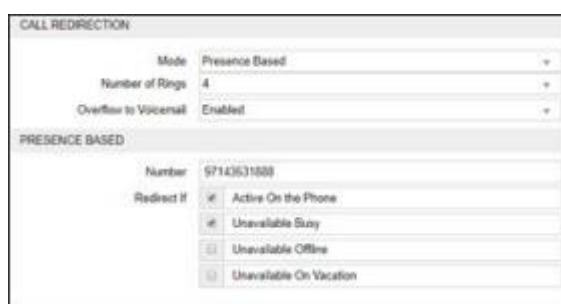

#### **Presence Based Mode**

This mode uses your Presence status to determine if an incoming call to your business line should be redirected to another number. For example, if you are offline and someone calls yours office, you can forward those calls to your mobile phone. Alternatively, if you are on the phone and want calls to be answered by an assistant while you are on the other line you can set ' Active on the Phone'.

You can define the Number of Rings, the forwarding number and the Presence status that triggers call redirection.

### End-User Portal Routing Page

### **Settings - Services**

Adjust personal account settings such as voice features, voicemail, and conferencing.

The Call Grabber features enables users to seamlesslymove active calls between devices or clients. You can also program an external number, like a mobile phone, to be authorized to grab a call. A Call Grabber access number will be provided by your systemadministrator and displayed below as a Call Grabber Access Number. The service willrecognize your Caller ID

(matching the number entered) and automaticallymove the call to that device.

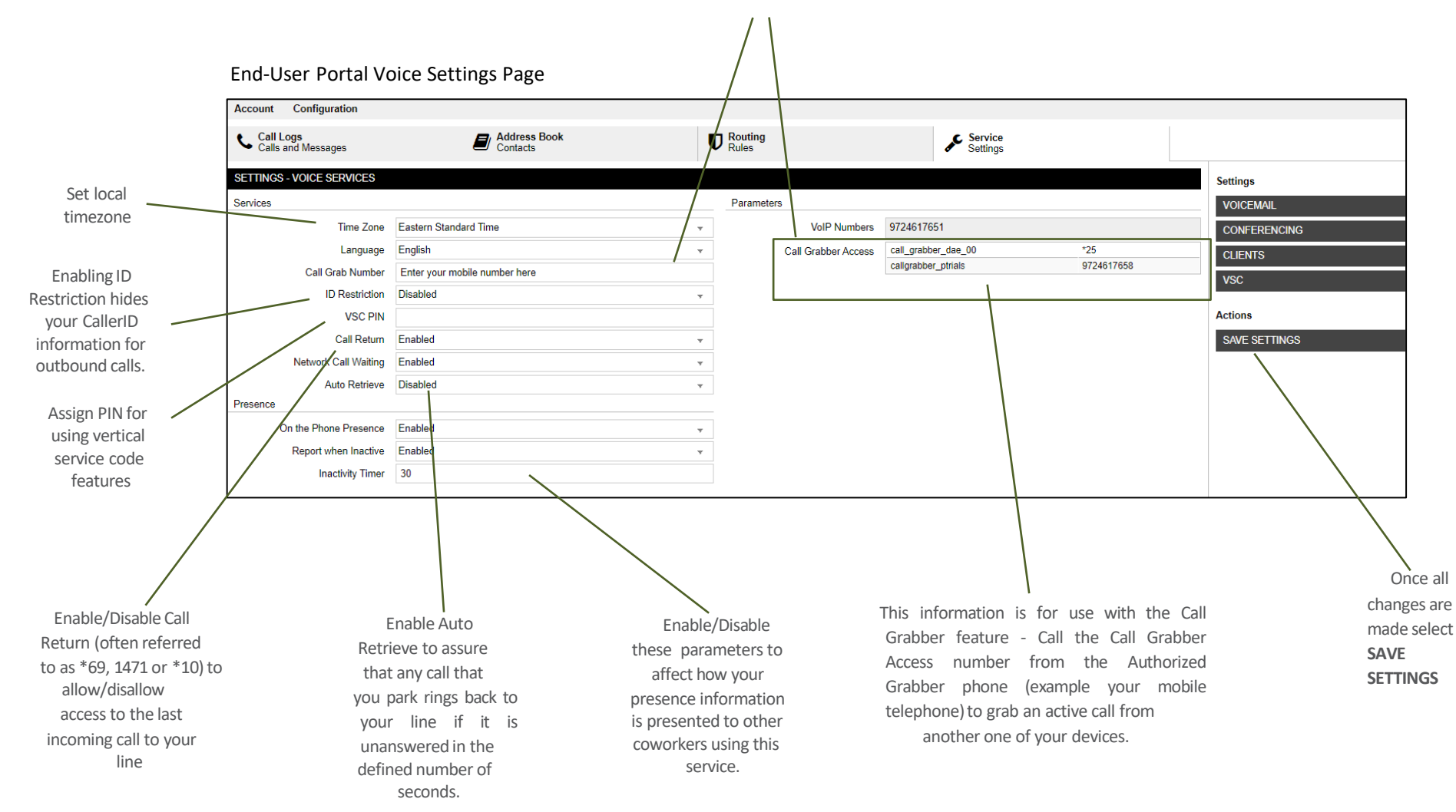

### **Settings - Voicemail**

Update Voicemail settings, greetings and e-mail notifications.

The phone number that is used to dial into voicemail to check messages and record greetings. Numbers can be both external numbers or short/extension numbers to dial from within the organization

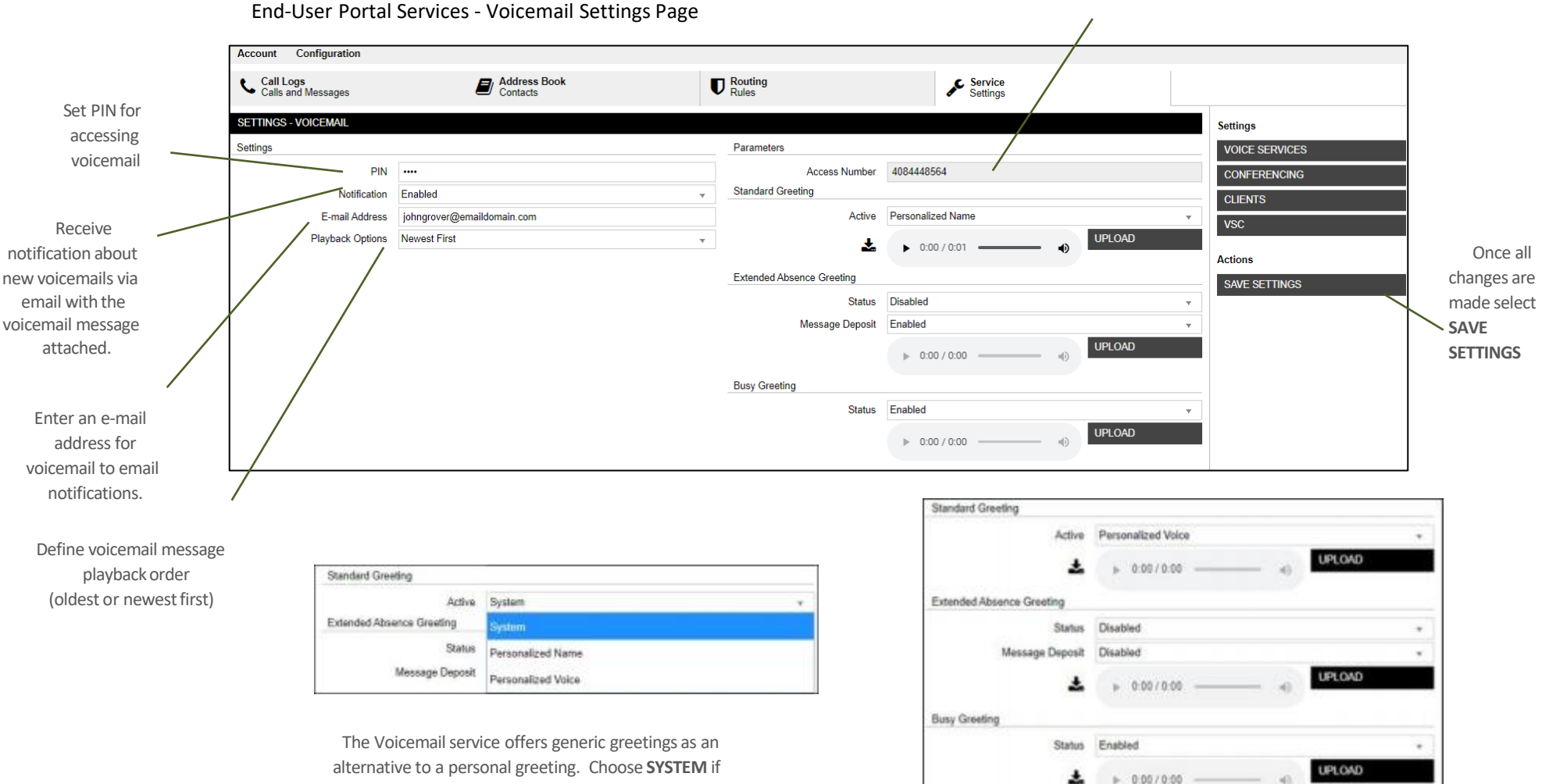

you want to use the generic greeting. Alternatively the generic greetingcanutilize your**PERSONALIZED NAME** that you recorded along with the generic greeting.Tousea custompersonalizedgreeting, select **PERSONALIZEDVOICE.**

Enabling **PERSONALIZED VOICE** as Active Standard Greeting overrides the default generic greeting. Users –can upload personal greetings as . WAV files for different situations such as when you are Busy on the other line or for an

extended time period. These can also be recorded by dialing the Voicemail Access number and record via telephone.

# **Settings - Conferencing**

UserswithaccesstoMeetMe or CollaborationConferenceservices canview and customizetheir conferencesessionsettings.

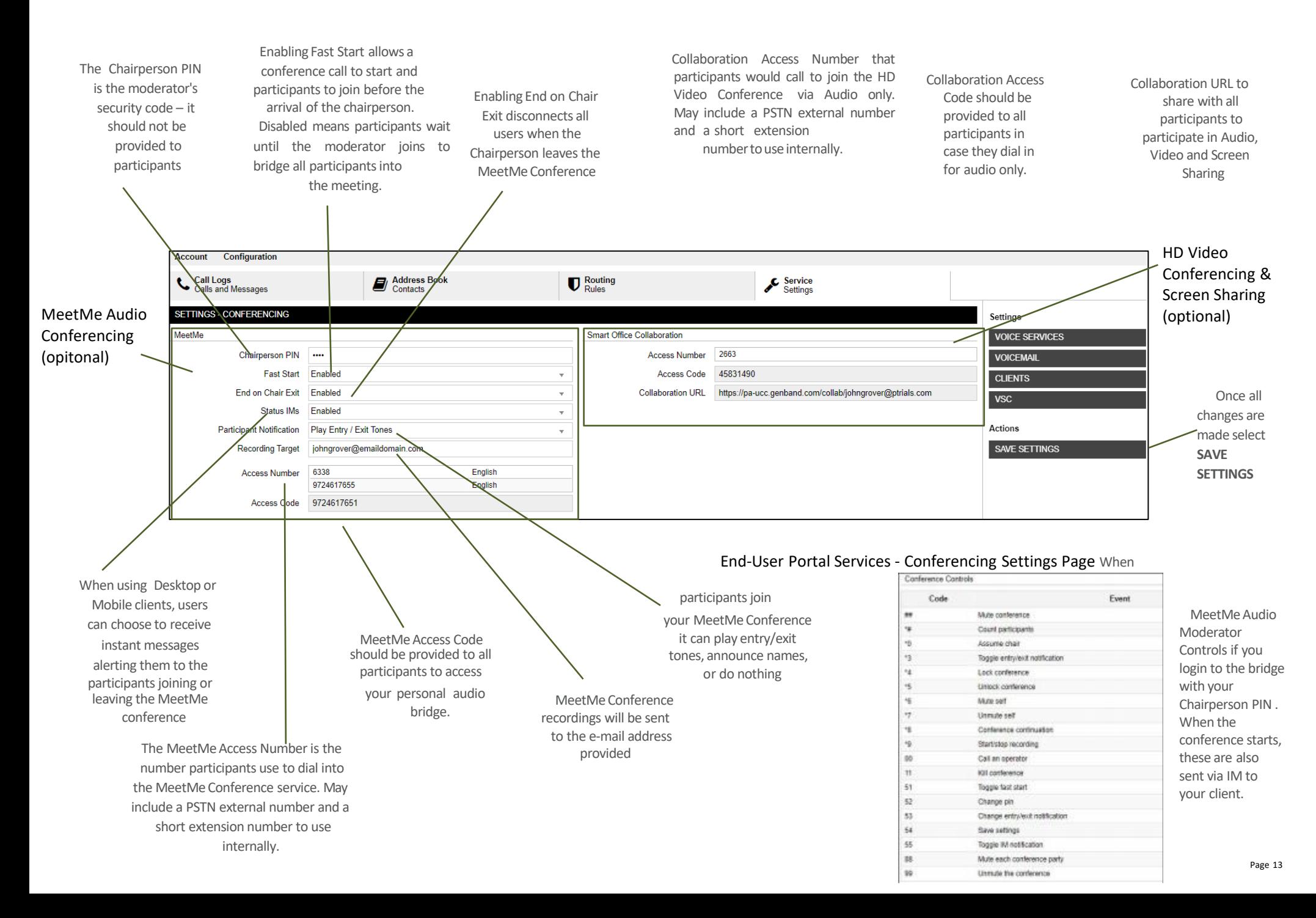

## **Settings - Clients**

Advance parameters are available for configuration and troubleshooting. Links to the PC and Mac Desktop clients are also available here if your system administrator has granted access. Mobile clients are available from your mobile appstore that provide a consistent experience across Desktop& Mobile.

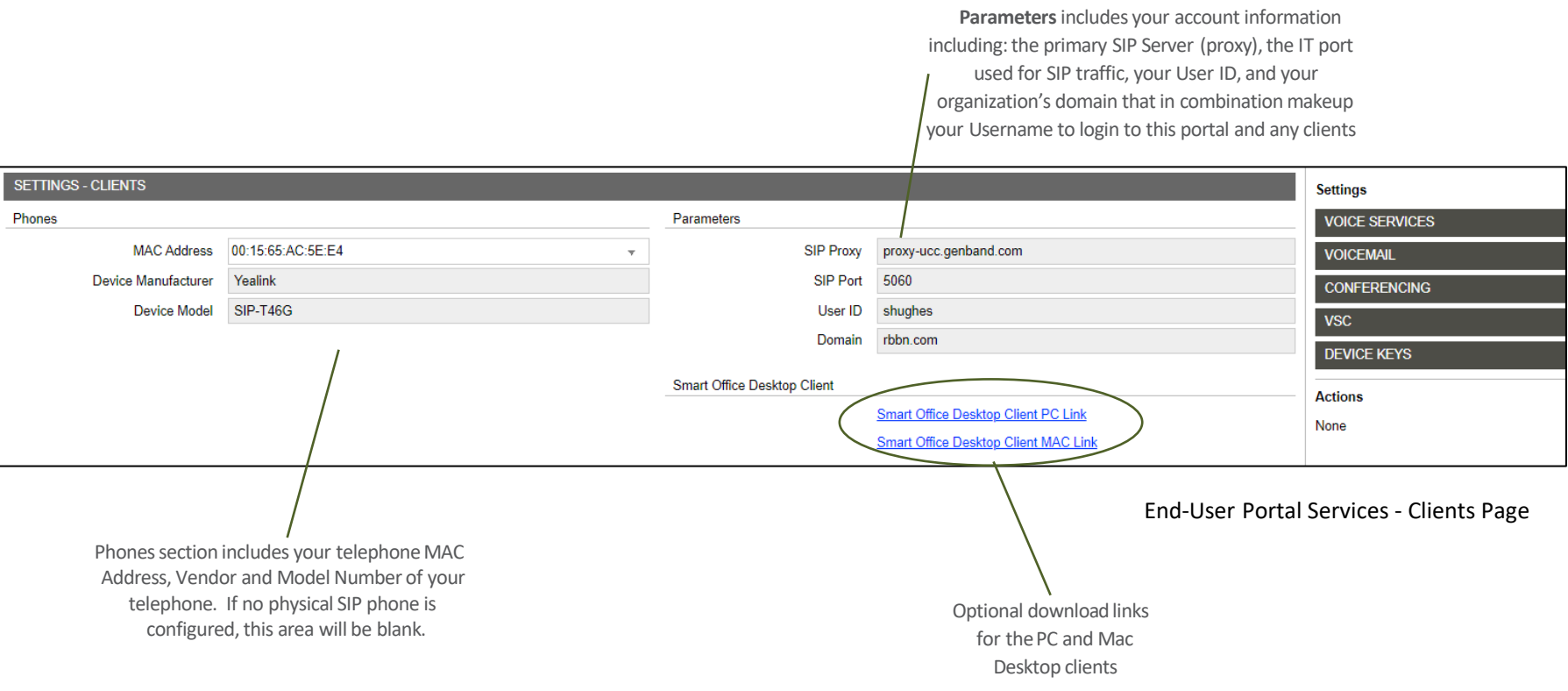

### **Settings - Device Keys (Optional)**

Some users may have an additional tab for viewing and managing their telephone keys including managing softkeys and adding expansion modules. Your access may be limited to read only mode as shown belowwith a notification banner or full editing access when no notification is displayed

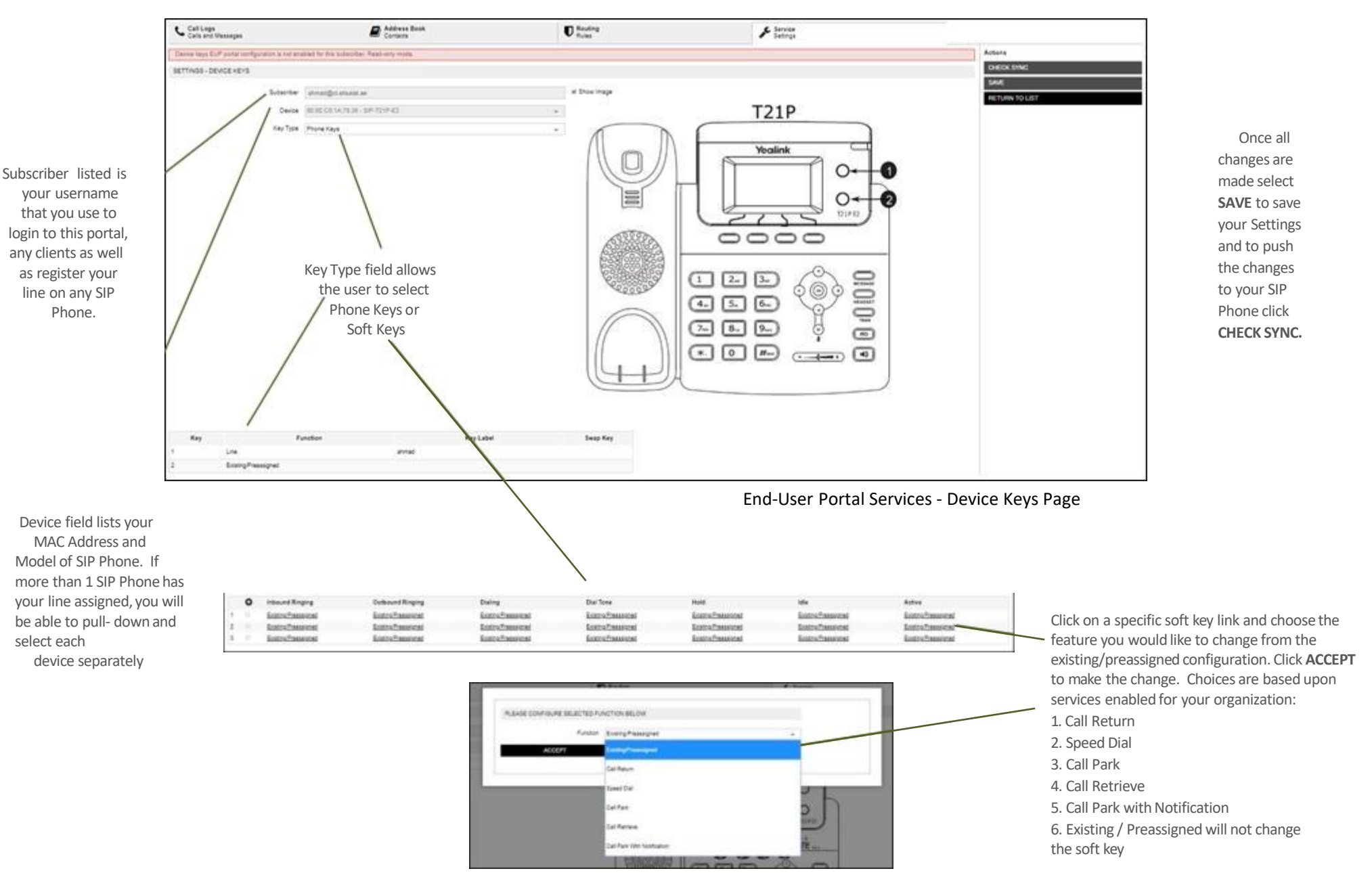

# **Settings - VSC**

Vertical Service Codes provide accessto certain features based upon your configuration and/or device by using a star plus a feature code. Not all codeslisted will work on your individual user/line. These codes can be sorted ascending/descending by code or name of the feature. The codes may vary based upon your organization's configuration.

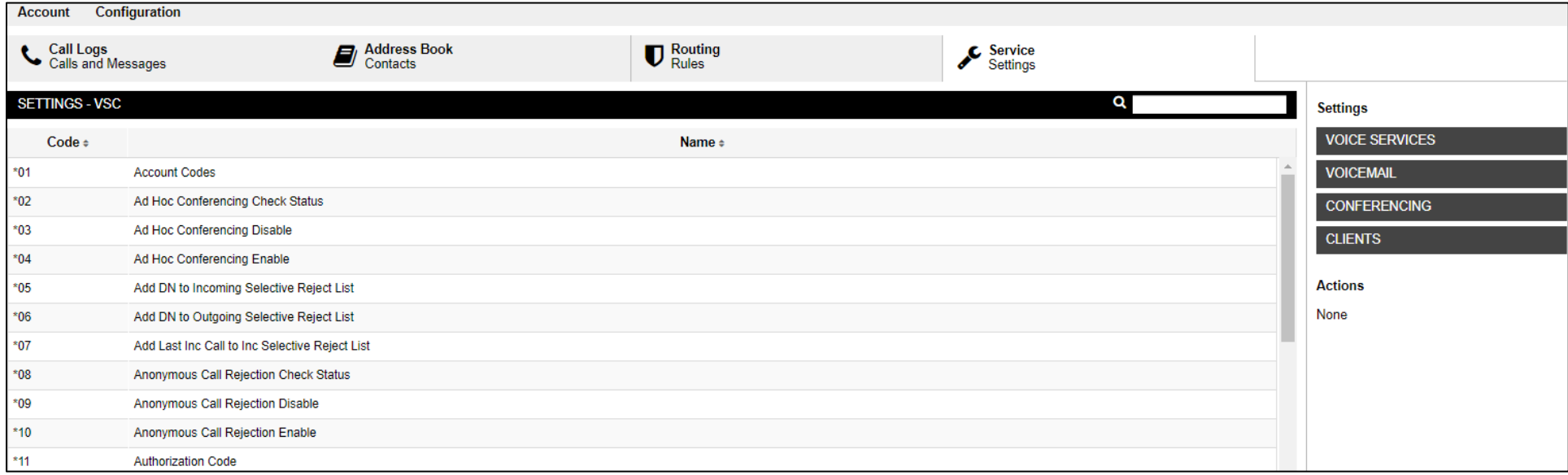

Common Feature Codes (VSC) that can be used and/or added as a Custom Speed Dial on your SIP Phone for quick access. - Account

Codes/ Billing Codes

- Authorization Code Entry
- Caller ID Blocking (per Call, all Calls)
- Call Forwarding (All/Immediate, Conditional, No Answer, Busy, to Voicemail)
- Call Grabber
- Call Park Directed / Retrieve
- Call Park to System/General # / Retrieve
- Call Pickup Group/Agent
- Call Return
- Call Trace
- Call Waiting Enable/Disable
- Do Not Disturb Enable/Disable
- Intercom Point to Point
- Last Number Redial
- Speed Dial Single Digit / Two Digit
- Transfer to Voicemail
- UCD Queue Login/Logout
- Wake Up Call Activate / Deactivate

End-User Portal Services - VSC Page